## **Pour obtenir des nouvelles et des photos du séjour au ski**

1. Rendez-vous sur le site du collège, en faisant une recherche sur votre moteur de recherche préféré.

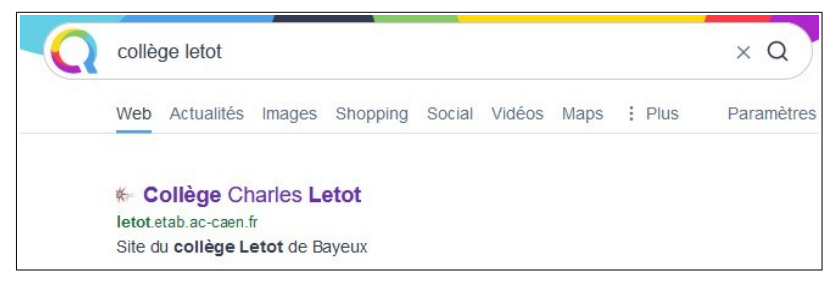

2. Sur la page d'accueil, cliquez sur l'onglet l'Educ de Normandie.

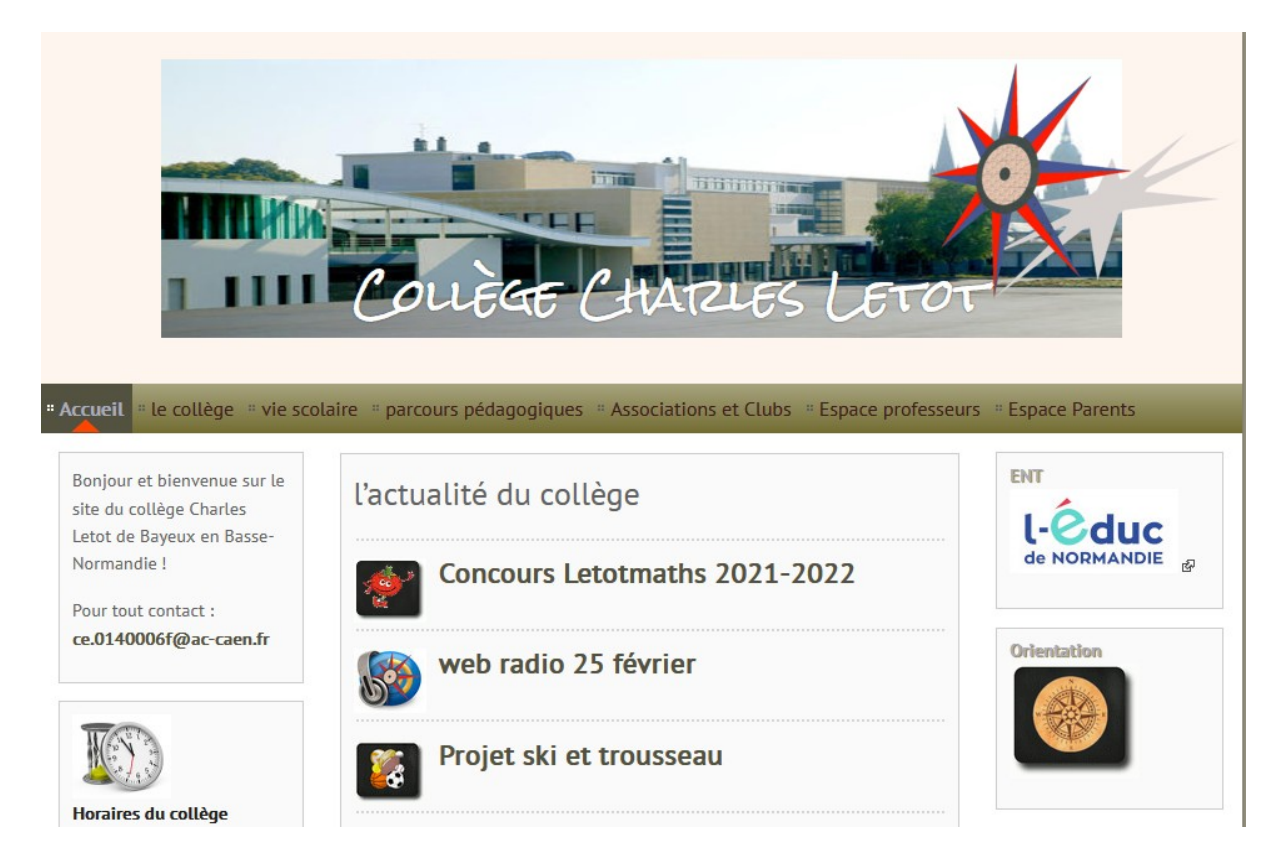

3. Vous allez être redirigés sur l' EDUC de Normandie et invités à vous y connecter.

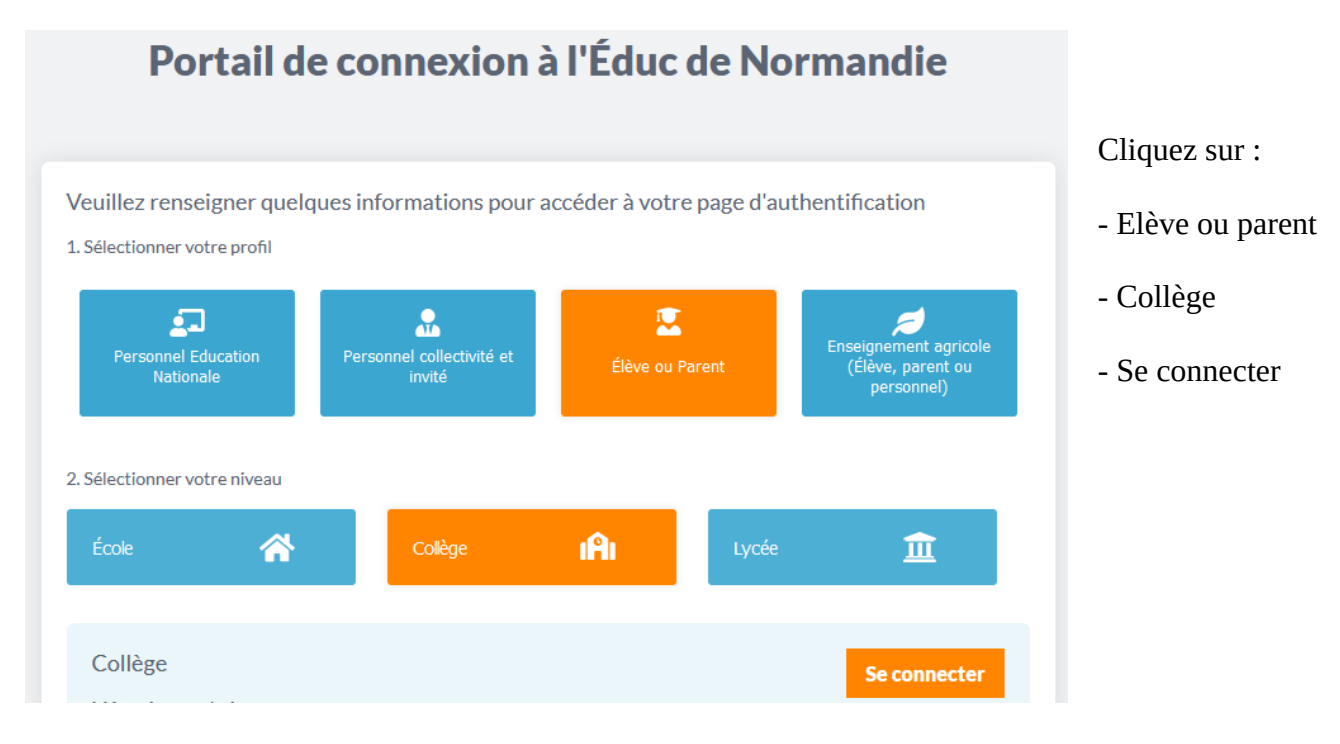

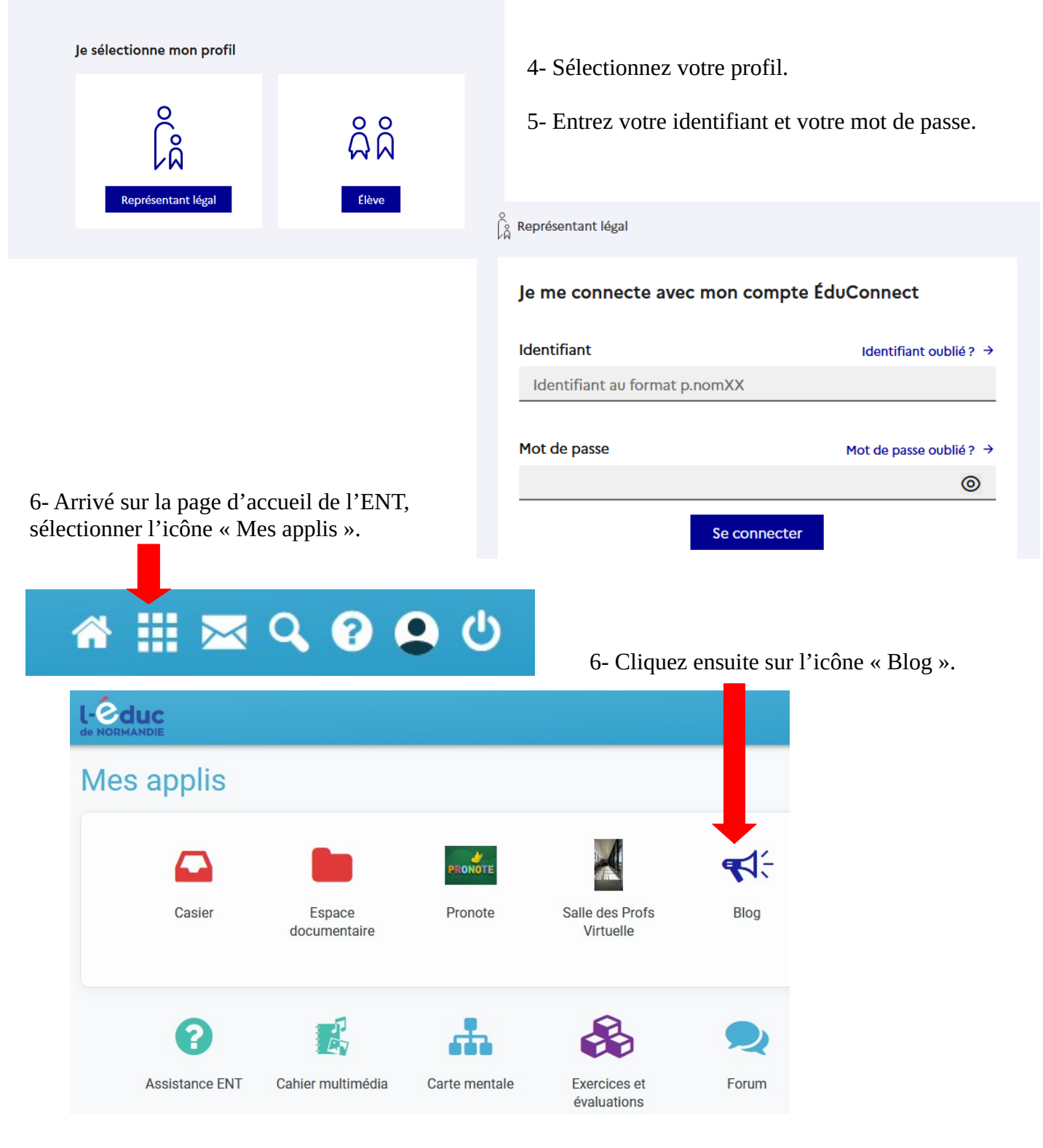

7- Ouvrez le blog « Séjour Traces et neige durables ».

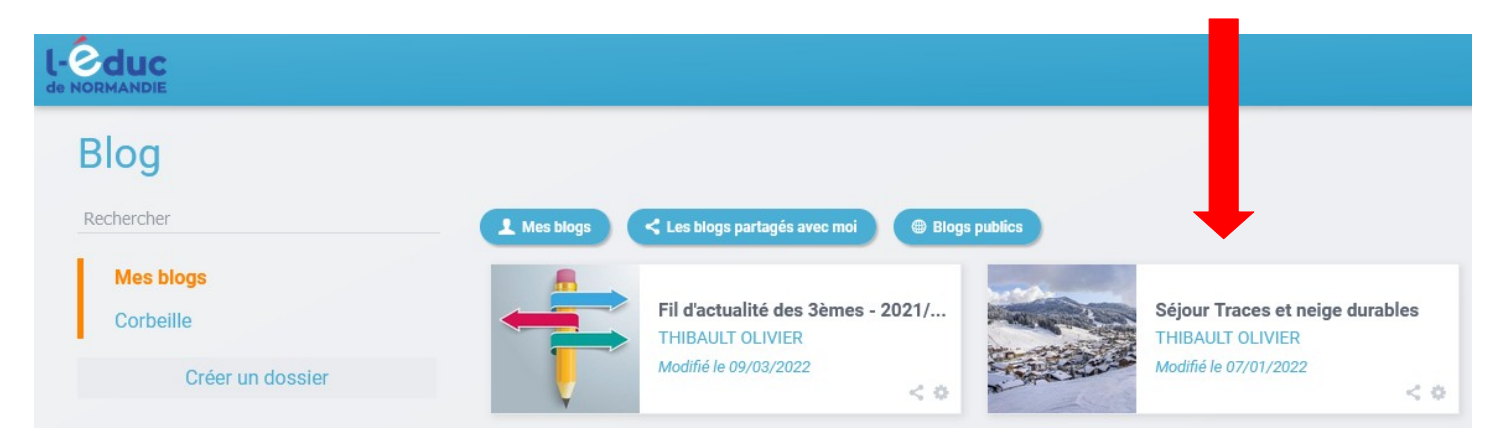